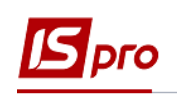

## **Формування документу на основі рахунку, який створений у договорі**

Для формування документу на підставі рахунку необхідно зайти в підсистему **Керування фінансовими розрахунками / Ведення договорів** в модуль **Облік розрахунків по договорах** :

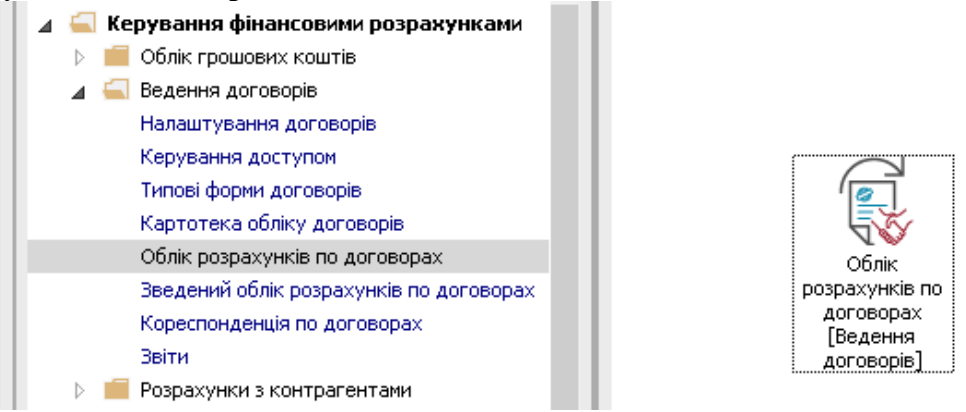

У реєстрі виконуваних договорів виконати наступні дії :

1. У полі **Журнал** вибрати необхідний журнал, наприклад, **Документи без журналу**.

**УВАГА!** Вид журналу **Всі журнали** використовується тільки для перегляду. Створювати документи в цьому журналі неможливо.

- 2. У полі **Вид діяльності** вибрати необхідний вид.
- 3. Вибрати договір, натиснути на нього двічі лівою клавішею миші або клавішею **Enter**.

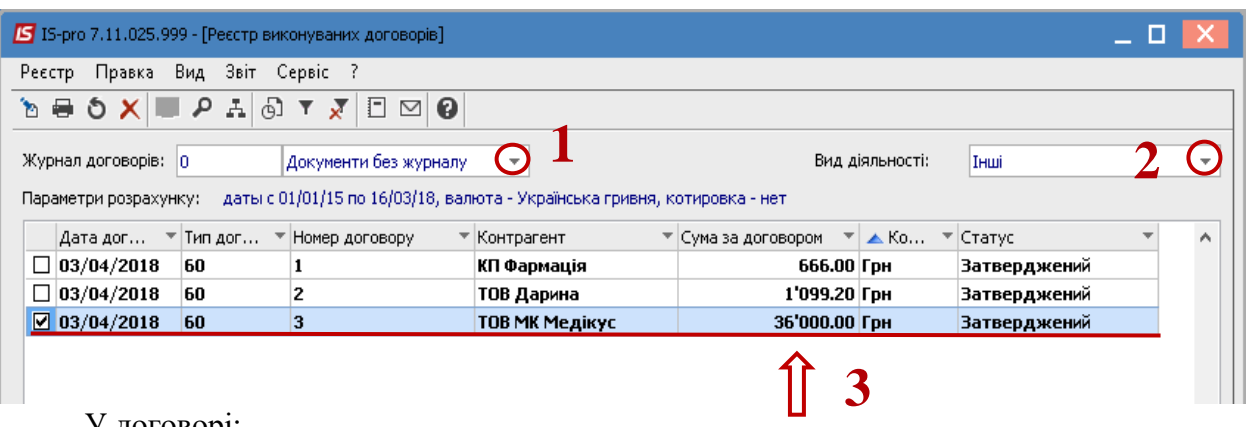

У договорі:

- 4. Перейти на закладку **Рахунки**;
- 5. Вибрати необхідний рахунок, натиснути на нього двічі лівою клавішею миші або клавішею **Enter.**

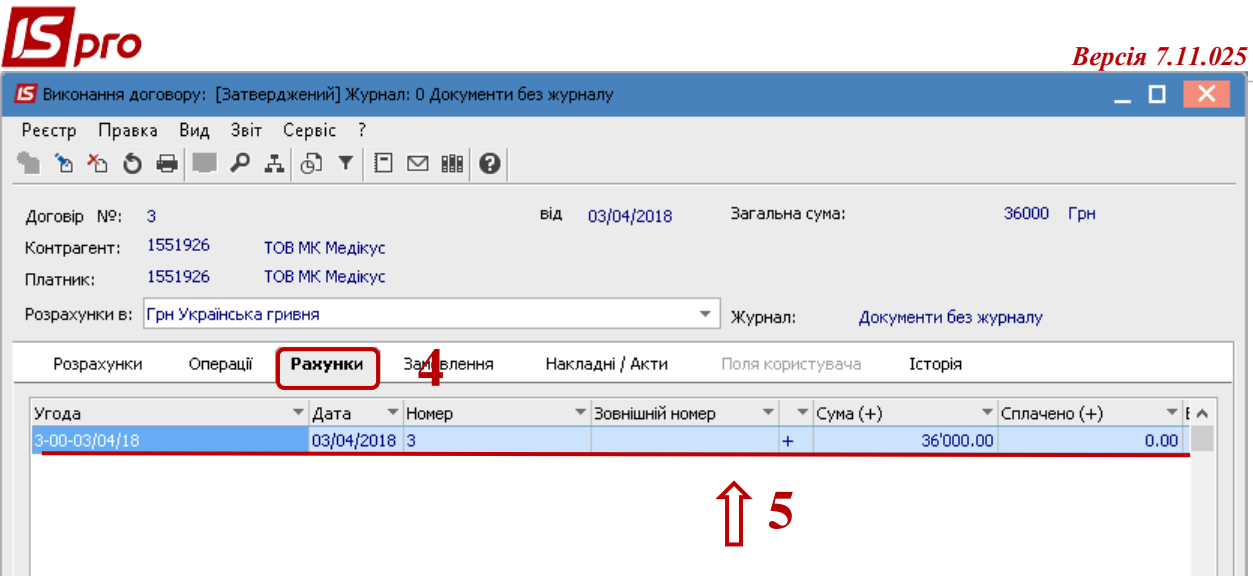

6. Далі у вікні **Рахунок до одержання** по пукну меню **Документ / Сформувати / Накладну** (або інший документ із запропонованого списку).

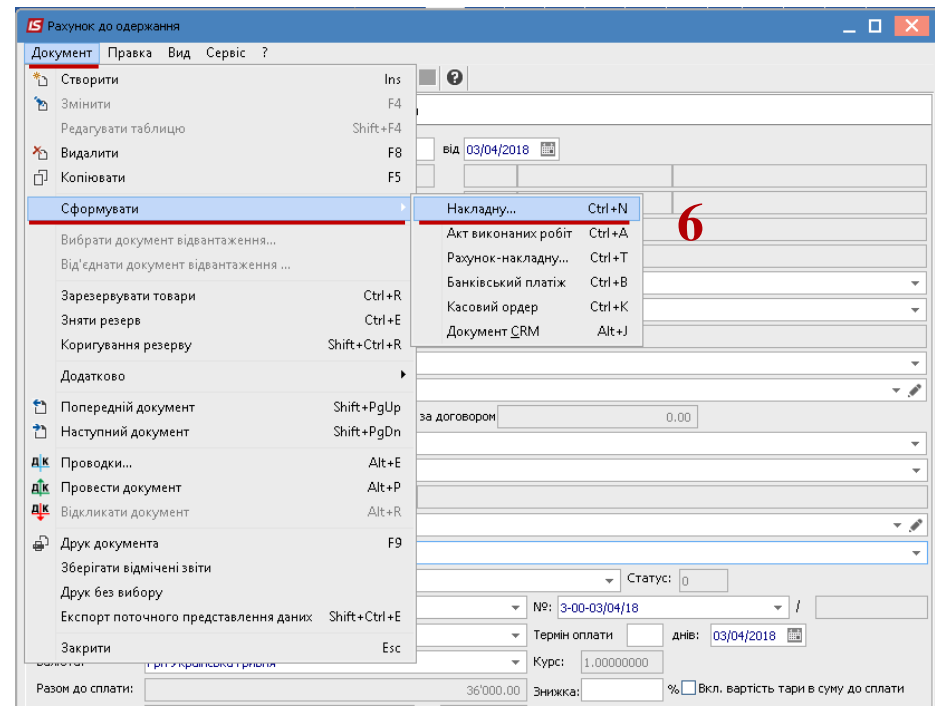

По закінченню формування документів з'явиться вікно, в якому буде відображена інформація про результат.